Registro Nazionale per l'alternanza

## ScuolaLavoro \_\_\_

Il portale delle Camere di Commercio

# **GUIDA PER L'IMPRESA**

redatta dalle Camere di Commercio

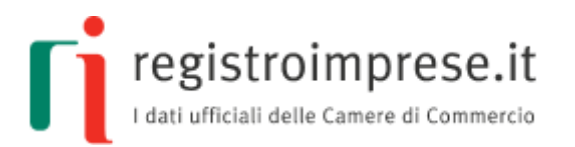

*disciplina di riferimento*: **Legge 13 luglio 2015, n.107 "La Buona Scuola"**

Il Registro è istituito d'intesa con il Ministero dell'istruzione, dell'università e della ricerca, sentiti il Ministero del lavoro e delle politiche sociali e il Ministero dello sviluppo economico

*per maggiori informazioni*: **[scuolalavoro.registroimprese.it](http://scuolalavoro.registroimprese.it/)**

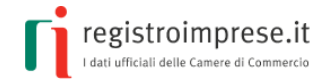

#### **SOMMARIO**

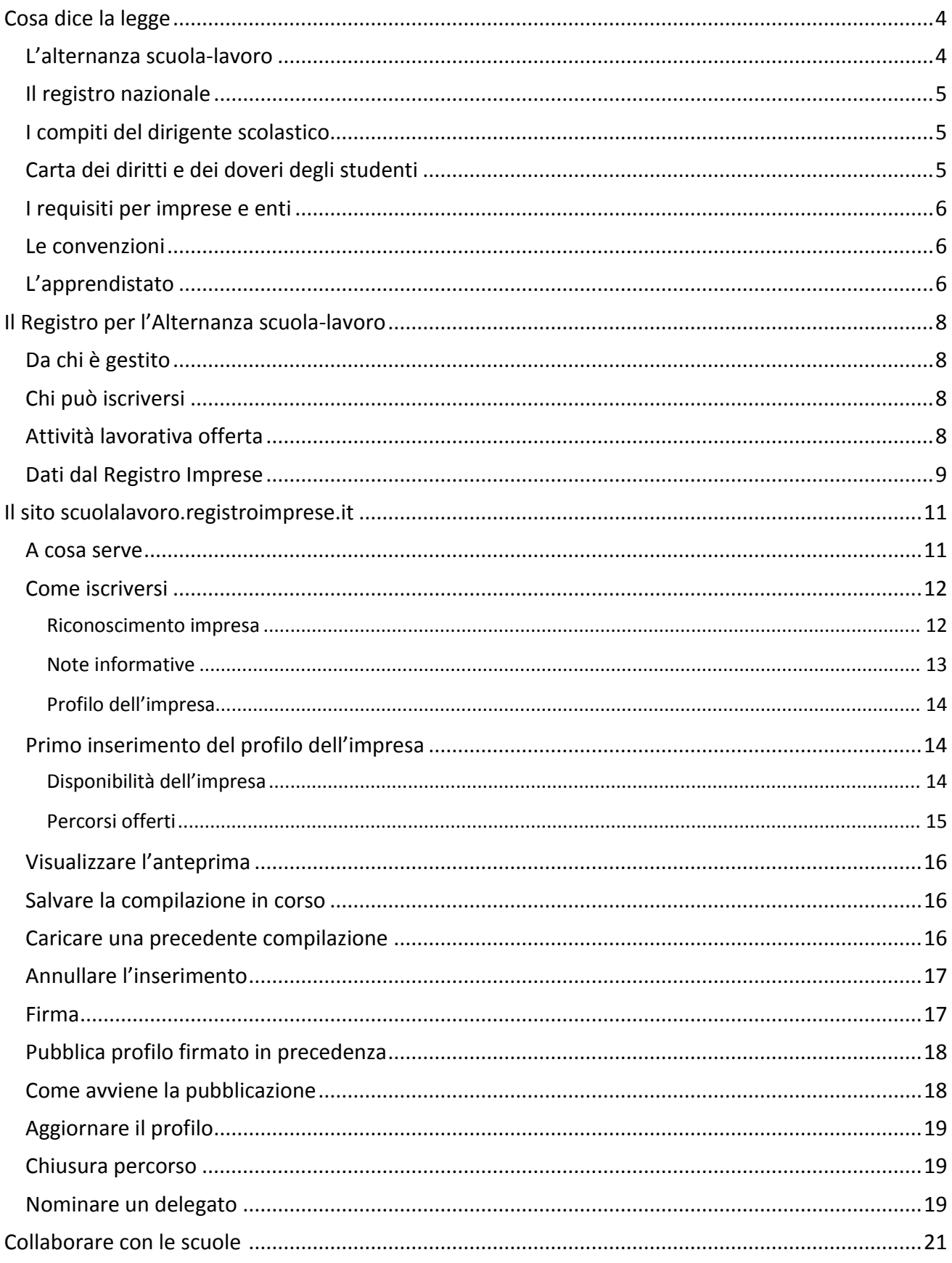

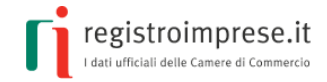

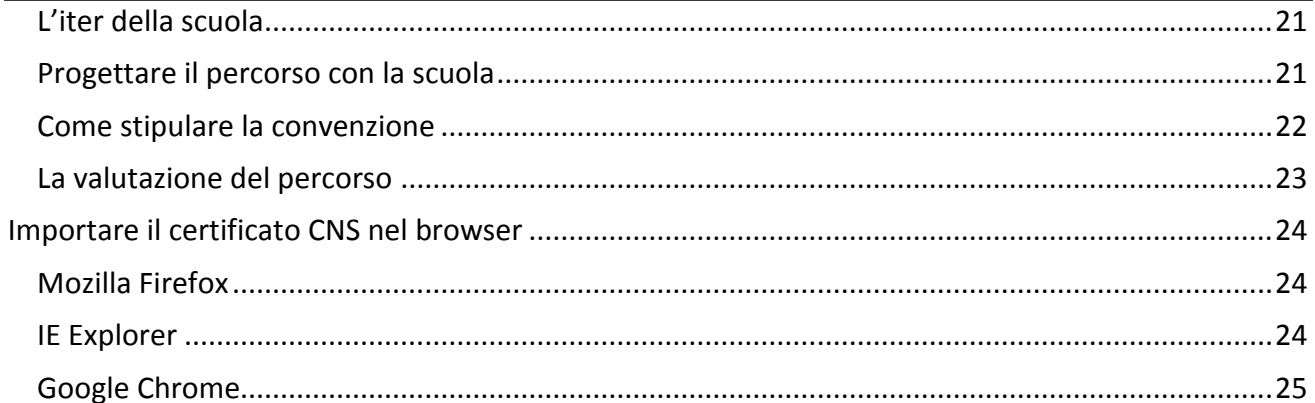

<span id="page-3-0"></span>**COSA DICE LA LEGGE**

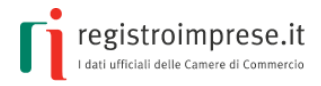

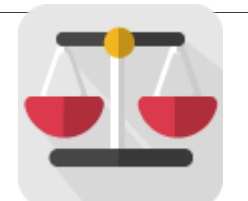

### <span id="page-3-1"></span>**L'alternanza scuola-lavoro**

Con l'articolo 4 della [Legge 28 marzo 2003, n.53](http://archivio.pubblica.istruzione.it/mpi/progettoscuola/allegati/legge53_03.pdf) viene introdotta nel sistema educativo italiano la **possibilità** per i giovani dai 15 ai 18 anni di realizzare il percorso formativo anche "*attraverso l'alternanza di periodi di studio e di lavoro, sotto la responsabilità dell'istituzione scolastica, sulla base di convenzioni con imprese o con le rispettive associazioni di rappresentanza o con le camere di commercio, industria, artigianato e agricoltura, o con enti, pubblici e privati, inclusi quelli del terzo settore, disponibili ad accogliere gli studenti per periodi di tirocinio che non costituiscono rapporto individuale di lavoro*."

Il successivo [Decreto Legislativo 15 aprile 2005, n.77](http://www.normattiva.it/uri-res/N2Ls?urn:nir:stato:decreto.legislativo:2005;077) ha disciplinato l'alternanza scuola-lavoro come modalità di realizzazione dei corsi del secondo ciclo con lo scopo di far acquisire agli studenti competenze spendibili nel mercato del lavoro e favorirne l'orientamento per valorizzarne le vocazioni personali. Nell'articolo 4 viene precisato che "*i percorsi in alternanza sono dotati di una struttura flessibile e si articolano in periodi di formazione in aula e in periodi di apprendimento mediante esperienze di lavoro, che le istituzioni scolastiche e formative progettano e attuano sulla base delle convenzioni*". L'alternanza viene riconosciuta come una **metodologia didattica** che realizza un collegamento organico tra le istituzioni scolastiche e formative e il mondo del lavoro consentendo la partecipazione attiva delle imprese e degli gli enti pubblici e privati.

Il [Decreto Legge 12 settembre 2013, n. 104,](http://www.normattiva.it/uri-res/N2Ls?urn:nir:stato:decreto-legge:2013-09-12;104!vig=) convertito dalla legge 8 novembre 2013, n. 128, ha contribuito a consolidare la metodologia dell'alternanza favorendo l'orientamento e definendo i diritti e i doveri degli studenti impegnati in percorsi di alternanza scuola-lavoro.

Con l'obiettivo di aumentare l'offerta formativa, la [Legge 13 luglio 2015, n. 107](http://www.normattiva.it/uri-res/N2Ls?urn:nir:stato:legge:2015-07-13;107) "La Buona Scuola" potenzia ulteriormente l'alternanza scuola-lavoro prevista nel secondo ciclo di istruzione; in particolare, con i commi dal 33 al 43 dell'articolo 1:

- **inserisce organicamente** percorsi obbligatori nel secondo biennio e nell'ultimo anno della scuola secondaria di secondo grado a partire dall'anno scolastico 2015/2016, indicando la durata complessiva di almeno 400 ore per gli istituiti tecnici e professionali e di almeno 200 ore per i licei;
- **autorizza la spesa** di 100 milioni di euro annui a decorrere dall'anno 2016;
- **istituisce il registro nazionale** per l'alternanza scuola-lavoro, a cui si iscrivono le imprese e gli enti pubblici e privati disponibili ad accogliere studenti.

L'alternanza scuola-lavoro diventa così una strategia educativa dove **l'impresa** e **l'ente pubblico o privato** sono invitati ad assumere un ruolo complementare all'aula e al laboratorio scolastico nel percorso di **istruzione degli studenti** in modo da contribuire alla realizzazione di un collegamento organico tra istituzioni scolastiche e formative e il mondo del lavoro.

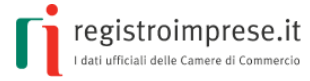

### <span id="page-4-0"></span>**Il registro nazionale**

Il comma 41 dell'art.1 della Legge 107/2015 stabilisce che a decorrere dall'anno scolastico 2015/2016 è istituito presso le camere di commercio, industria, artigianato e agricoltura **il registro nazionale per l'alternanza scuola-lavoro**.

Il registro è composto da:

- a) **un'area aperta e consultabile gratuitamente** in cui sono visibili le imprese e gli enti pubblici e privati disponibili a svolgere i percorsi di alternanza. Per ciascuna impresa o ente il registro riporta il numero massimo degli studenti ammissibili nonché i periodi dell'anno in cui è possibile svolgere l'attività di alternanza;
- b) **una sezione speciale del registro delle imprese**, di cui all'articolo 2188 del codice civile, a cui devono essere iscritte le imprese per l'alternanza scuola-lavoro; tale sezione consente la condivisione delle informazioni relative all'anagrafica, all'attività svolta, ai soci e agli altri collaboratori, al fatturato, al patrimonio netto, al sito internet e ai rapporti con gli altri operatori della filiera delle imprese che attivano percorsi di alternanza.

Chi svolge in Italia un'attività economica sotto forma di impresa ha l'obbligo di iscriversi al **registro delle imprese**, tenuto dalle Camere di commercio, che raccoglie la certificazione dei dati costitutivi.

#### <span id="page-4-1"></span>**I compiti del dirigente scolastico**

Il comma 40 dell'art. 1 della Legge 107/2015 affida ai dirigenti scolastici il compito di:

- 1. **individuare**, all'interno del registro nazionale per l'alternanza, **le imprese e gli enti pubblici e privati disponibili** all'attivazione dei percorsi di alternanza scuola-lavoro;
- 2. **progettare**, in collaborazione con il soggetto ospitante, **il percorso da realizzare** in modo che sia coerente con le competenze, le abilità e le conoscenze da acquisire;
- 3. **stipulare apposite convenzioni** con **le imprese e gli enti** che ospitano gli studenti in un percorso formativo di alternanza scuola-lavoro;
- 4. **redigere**, al termine di ogni anno scolastico, **una scheda di valutazione** sulle strutture con le quali sono state stipulate convenzioni, evidenziando la specificità del loro potenziale formativo e le eventuali difficoltà incontrate nella collaborazione.

### <span id="page-4-2"></span>**Carta dei diritti e dei doveri degli studenti**

Con il comma 37 dell'art.1 della Legge 107/2015 è adottato un regolamento che definisce la **Carta dei diritti e dei doveri degli studenti** della scuola secondaria di secondo grado impegnati nei percorsi di formazione in alternanza scuola-lavoro con particolare riguardo alla possibilità per lo studente di **esprimere una valutazione sull'efficacia e sulla coerenza dei percorsi** stessi con il proprio indirizzo di studio.

Il Ministero dell'Istruzione, d'intesa con altri ministeri e rappresentanze associative, ha già avviato l'iter di definizione del decreto contenente il regolamento relativo.

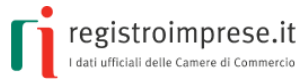

#### <span id="page-5-0"></span>**I requisiti per imprese e enti**

La "[Guida Operativa per la Scuola](http://www.istruzione.it/allegati/2015/guidaASLinterattiva.pdf)" del MIUR con le informazioni operative per costruire percorsi di alternanza, indica i **requisiti** che i soggetti ospitanti devono possedere in relazione alle funzioni e alle attività d'impresa, professionali o comunque istituzionali esercitate:

a) **capacità strutturali**, ovvero spazi adeguati per consentire l'esercizio delle attività previste in alternanza scuola-lavoro e, in caso di studenti con disabilità, il superamento o l'abbattimento delle eventuali barriere architettoniche;

b) **capacità tecnologiche**, ossia la disponibilità di attrezzature idonee per l'esercizio delle attività previste nella convenzione, in regola con le norme vigenti in materia di verifica e collaudo tecnico, tali da garantire, per ogni studente, un'esperienza adeguata e diretta del processo di lavoro in condizioni di sicurezza;

c) **capacità organizzative**, consistenti in adeguate competenze professionali per la realizzazione delle attività; a tal fine deve essere garantita la presenza di un tutor incaricato dalla struttura ospitante, anche esterno alla stessa, a supporto delle attività di alternanza scuola-lavoro, dotato di competenze professionali e di affiancamento formativo, con oneri a carico del soggetto ospitante.

#### <span id="page-5-1"></span>**Le convenzioni**

L'articolo 1, comma 2 del [decreto legislativo 15 aprile 2005, n. 77](http://www.normattiva.it/uri-res/N2Ls?urn:nir:stato:decreto.legislativo:2005;077) indica che "*I percorsi in alternanza sono progettati, attuati, verificati e valutati sotto la responsabilità dell'istituzione scolastica o formativa, sulla base di apposite convenzioni con le imprese […] disponibili ad accogliere gli studenti per periodi di apprendimento in situazione lavorativa, che non costituiscono rapporto individuale di lavoro.*"

L'articolo 3 del decreto legislativo 15 aprile 2005, n. 77 dispone che "*Le convenzioni [...] in relazione al progetto formativo, regolano i rapporti e le responsabilità dei diversi soggetti coinvolti nei percorsi in alternanza, ivi compresi gli aspetti relativi alla tutela della salute e della sicurezza dei partecipanti*".

### <span id="page-5-2"></span>**L'apprendistato**

L'apprendistato è un contratto di lavoro a tempo indeterminato finalizzato alla formazione e all'occupazione giovanile ed è uno dei capisaldi del sistema duale italiano.

Secondo quanto previsto dal Jobs Act, il [Decreto Legislativo 15 giugno 2015, n.81](http://www.sistemaduale.lavoro.gov.it/documentazione/Documents/Decreto_Legislativo_15_giugno_2015_n.81.pdf) ha operato una revisione profonda della relativa disciplina.

L'apprendistato si articola in tre tipologie:

1. apprendistato per la qualifica e il diploma professionale, il diploma di istruzione secondaria superiore e il certificato di specializzazione tecnica superiore, per i giovani dai 15 anni fino al compimento dei 25, finalizzato al conseguimento di una delle predette qualificazioni;

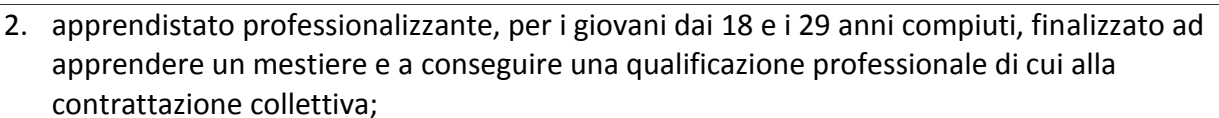

3. apprendistato di alta formazione e ricerca, per i giovani dai 18 e i 29 anni compiuti, finalizzato al conseguimento di titoli di studio universitari e dell'alta formazione, compresi i dottorati di ricerca, i diplomi relativi ai percorsi degli istituti tecnici superiori, per attività di ricerca nonché per il praticantato per l'accesso alle professioni ordinistiche.

Le imprese che assumono con il contratto di apprendistato formativo (punto 1 e 3) hanno accesso a benefici retributivi e contributivi, quali:

- azzeramento della retribuzione per la formazione esterna all'impresa;
- retribuzione del 10% per il periodo di la formazione interna all'azienda.

Limitatamente al 2016:

- abolizione del contributo previsto a carico dei datori di lavoro in caso di licenziamento dell'apprendista;
- sgravio dal pagamento dei contributi per la NASPI rivolto alle imprese artigiane;
- cancellazione della contribuzione dello 0.30% per la formazione continua;

riduzione dell'aliquota di contribuzione del 10% portandola al 5% per le imprese con più di nove dipendenti.

Sono confermati il trattamento contributivo agevolato fino all'anno successivo alla prosecuzione dell'apprendistato come ordinario rapporto subordinato a tempo indeterminato e rimane l'esenzione contributiva per le PMI fino a 9 dipendenti per tre anni per i contratti stipulati tra il 1° gennaio ed il 31 dicembre 2016.

La formazione in apprendistato è oggetto di un rapporto annuale di monitoraggio a cura del Ministero del lavoro con il supporto di Isfol.

*(Fonte [www.sistemaduale.lavoro.gov.it\)](http://www.sistemaduale.lavoro.gov.it/Pagine/default.aspx)*

registroimprese.it

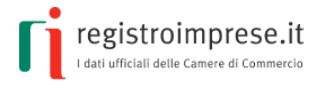

## <span id="page-7-0"></span>**IL REGISTRO PER L'ALTERNANZA SCUOLA-LAVORO**

Il registro nazionale per l'alternanza scuola-lavoro è stato istituito con la Legge 107/2015 "riforma del sistema nazionale di istruzione e formazione e delega per il riordino delle disposizioni legislative vigenti", detta anche **"La Buona Scuola"**, per offrire agli studenti italiani il diritto di imparare lavorando e alle scuole, alle imprese e al Paese un'occasione in più di crescita.

**L'impresa** che intende offrire agli studenti della scuola secondaria di secondo grado periodi di esperienza lavorativa nell'ambito di percorsi formativi **deve iscriversi** al registro nazionale per l'alternanza scuola-lavoro.

## <span id="page-7-1"></span>**Da chi è gestito**

Il registro per l'alternanza scuola-lavoro è gestito dalle **Camere di Commercio**, Industria, Agricoltura ed Artigianato d'Italia.

InfoCamere S.C.p.A, per conto delle Camere di Commercio, mette a disposizione il **sito** [scuolalavoro.registroimprese.it](http://scuolalavoro.registroimprese.it/) **aperto e consultabile gratuitamente** dove sono ricercabili e visibili tutte le imprese iscritte al registro per l'alternanza scuola-lavoro e apprendistato.

### <span id="page-7-2"></span>**Chi può iscriversi**

L'iscrizione al registro per l'alternanza scuola-lavoro è **gratuita** ed è aperta a **tutte le imprese iscritte al registro delle imprese**: società di capitali, società di persone, imprese individuali e altre forme, agli **enti pubblici e privati** ed ai **professionisti**.

L'impresa può iscriversi esclusivamente online, andando nella [home](http://www.scuolalavorosv.intra.infocamere.it/) page del sito [scuolalavoro.registroimprese.it](http://scuolalavoro.registroimprese.it/) e selezionando "PROFILO". Tutte le informazioni fornite in fase di iscrizione devono essere sottoscritte con firma digitale del legale rappresentante o dal titolare dell'impresa; mentre per le successive modifiche è possibile delegare un terzo soggetto.

La corretta iscrizione dell'impresa nel registro per l'alternanza scuola-lavoro è notificata tramite un messaggio PEC inviato alla casella PEC dell'impresa. Con l'iscrizione, l'impresa risulta automaticamente presente sul sito [scuolalavoro.registroimprese.it](http://scuolalavoro.registroimprese.it/) e ricercabile al pubblico attraverso le funzioni di ricerca a disposizione.

## <span id="page-7-3"></span>**Attività lavorativa offerta**

Al momento dell'iscrizione al registro nazionale per l'alternanza scuola-lavoro, l'impresa è invitata a **descrivere in dettaglio il tipo di attività lavorativa offerta** indicando:

- per l'alternanza scuola-lavoro
	- o il numero massimo di studenti che è disposta ad ospitare;
	- o i periodi dell'anno scolastico in cui si svolgerà l'attività;

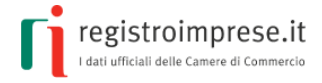

- o le collaborazioni con altri operatori, ovvero quei soggetti (enti, associazioni, camere di commercio, scuole, enti di formazione ecc..) con cui sono stati attivati percorsi di alternanza;
- per l'apprendistato
	- o il numero massimo di studenti che è disposta ad ospitare.

Per ogni attività è poi possibile fornire le informazioni di dettaglio utili a meglio definire l'offerta, ovvero:

- le figure professionali richieste;
- quale sarà l'attività da svolgere;
- dove si svolgerà l'attività (indirizzo completo);
- quando e per quanti studenti è disponibile il singolo percorso;
- *i* contatti;
- tutte le altre eventuali ulteriori informazioni ritenute utili.

### <span id="page-8-0"></span>**Dati dal Registro Imprese**

Il comma 41 dell'art.1 della Legge 107/2015 stabilisce che, per tutte le imprese iscritte al registro nazionale per l'alternanza scuola-lavoro, ci sia **una condivisione di informazioni presenti nel registro delle imprese**.

Di conseguenza sul sito, nella pagina di dettaglio (profilo) dell'impresa iscritta, sono riportate alcune informazioni estratte dal registro delle imprese:

- dati anagrafici (denominazione, comune della sede, codice fiscale, data iscrizione al R.I.);
- attività economica prevalente (settore e codice Ateco);
- eventuale sito internet.

ScuolaLavoro \_\_ Il portale delle Camere di Commercio

**Guida per l'impresa**

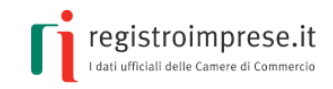

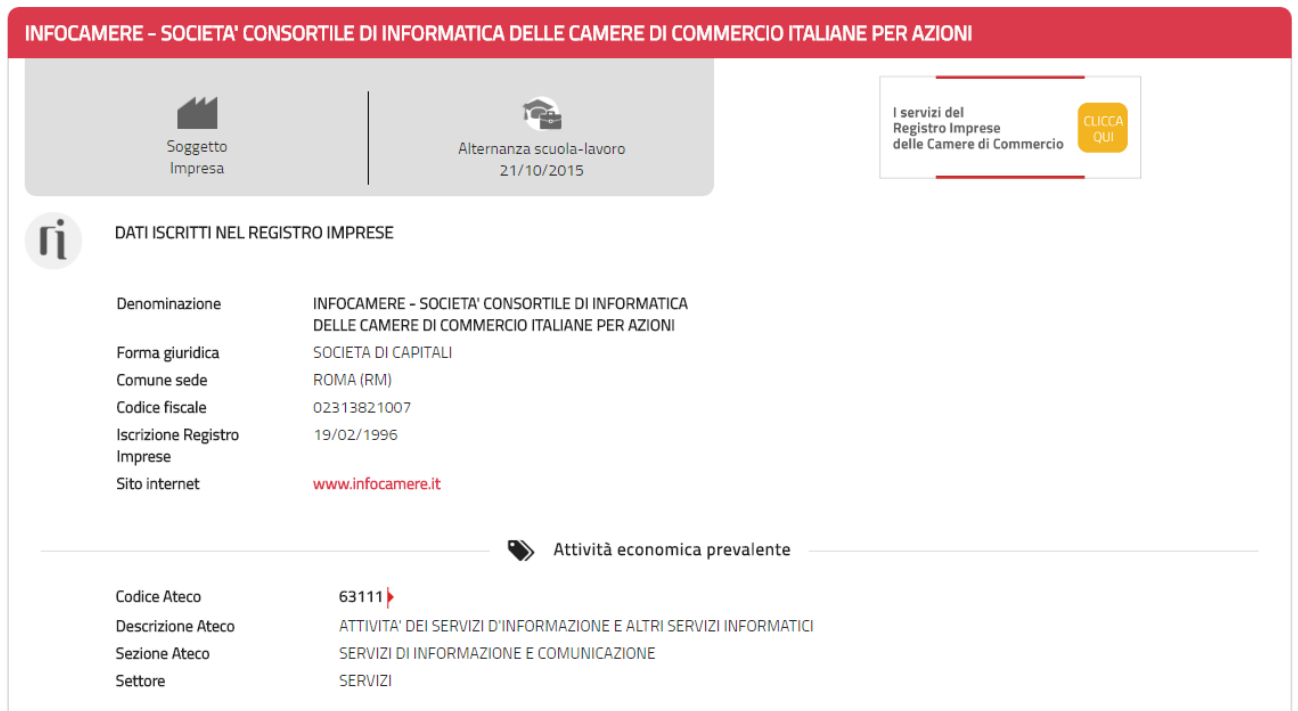

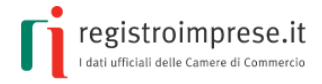

#### <span id="page-10-0"></span>**IL SITO SCUOLALAVORO.REGISTROIMPRESE.IT**

Il sito [scuolalavoro.registroimprese.it](http://scuolalavoro.registroimprese.it/) rappresenta il sito **istituzionale** del **registro nazionale per l'alternanza scuola-lavoro**.

Il sito è compatibile con i browser IE Explorer a partire dalla versione 10, Mozilla Firefox dalla versione 30, Google Chrome dalla versione 28; nel browser deve essere disattivato il blocco dei popup.

#### <span id="page-10-1"></span>**A cosa serve**

**Lo studente** ha la possibilità di cercare l'esperienza lavorativa, da realizzare in un percorso di formazione di alternanza scuola-lavoro, più vicina alle sue aspirazioni, ai suoi interessi e, in generale, alla sua curiosità di "conoscere".

**La scuola** può cercare i soggetti (imprese, enti pubblici e privati) più idonei ad ospitare i propri studenti e ad offrire i percorsi di alternanza scuola-lavoro progettati in linea con il tipo di preparazione formativa da attuare.

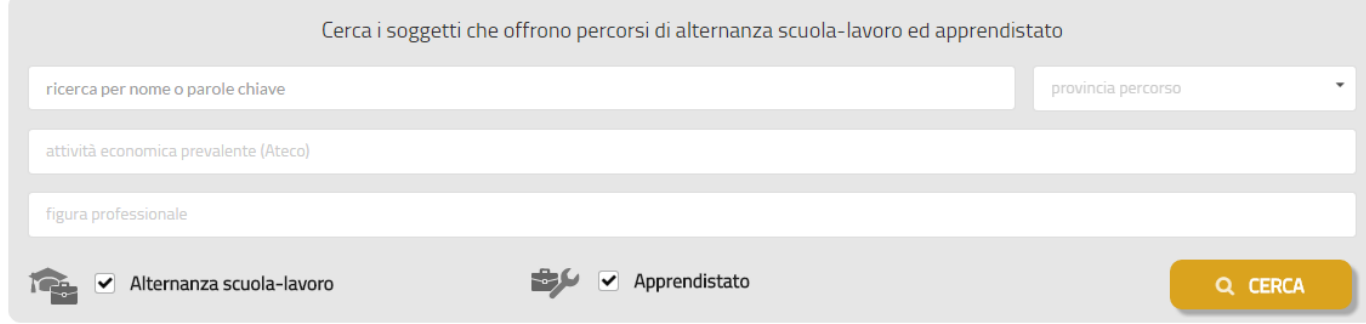

**L'impresa** può iscriversi al registro nazionale per l'alternanza scuola-lavoro e pubblicare tutte le informazioni operative sul tipo di esperienza lavorativa offerta in modo da farsi trovare più facilmente dalle scuole e dagli studenti con i profili professionali più adeguati.

Nella home page sono subito disponibili le funzioni di ricerca e le funzioni di inserimento e modifica del profilo dell'impresa, mentre nella parte inferiore della pagina è possibile accedere alle due aree informative:

- **Legge**, contiene alcune informazioni riassuntive relative alla normativa e alla disciplina di riferimento;
- **Iter**: contiene le indicazioni da seguire per le imprese e le scuole che desiderano instaurare rapporti di collaborazione per percorsi di alternanza scuola-lavoro.

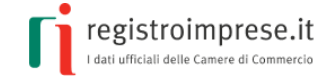

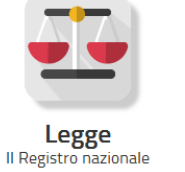

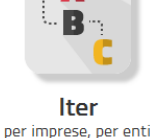

alternanza scuola-lavoro e istituti scolastici

### <span id="page-11-0"></span>**Come iscriversi**

Per iscriversi al Registro si deve selezionare la voce "PROFILO" presente nella home page del sito [scuolalavoro.registroimprese.it.](http://scuolalavoro.registroimprese.it/)

#### <span id="page-11-1"></span>**Riconoscimento impresa**

E' necessario indicare prima il **codice fiscale dell'impresa** e il **codice fiscale del titolare**, se impresa individuale, **o del legale rappresentante**, se società, così come risultante dalla visura del registro delle imprese.

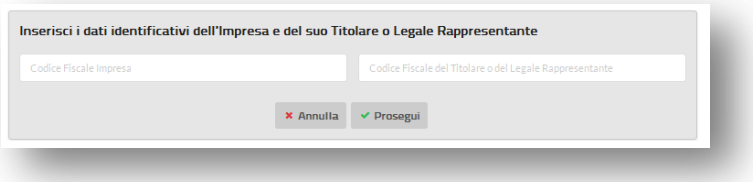

Il sistema verifica che l'impresa sia iscritta al registro delle imprese e abbia iniziato l'attività; in caso positivo riporta alcune informazioni estratte direttamente dal registro delle imprese:

- dati anagrafici (denominazione, comune della sede, codice fiscale);
- eventuale sito internet.

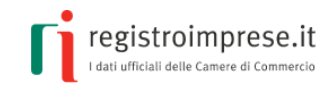

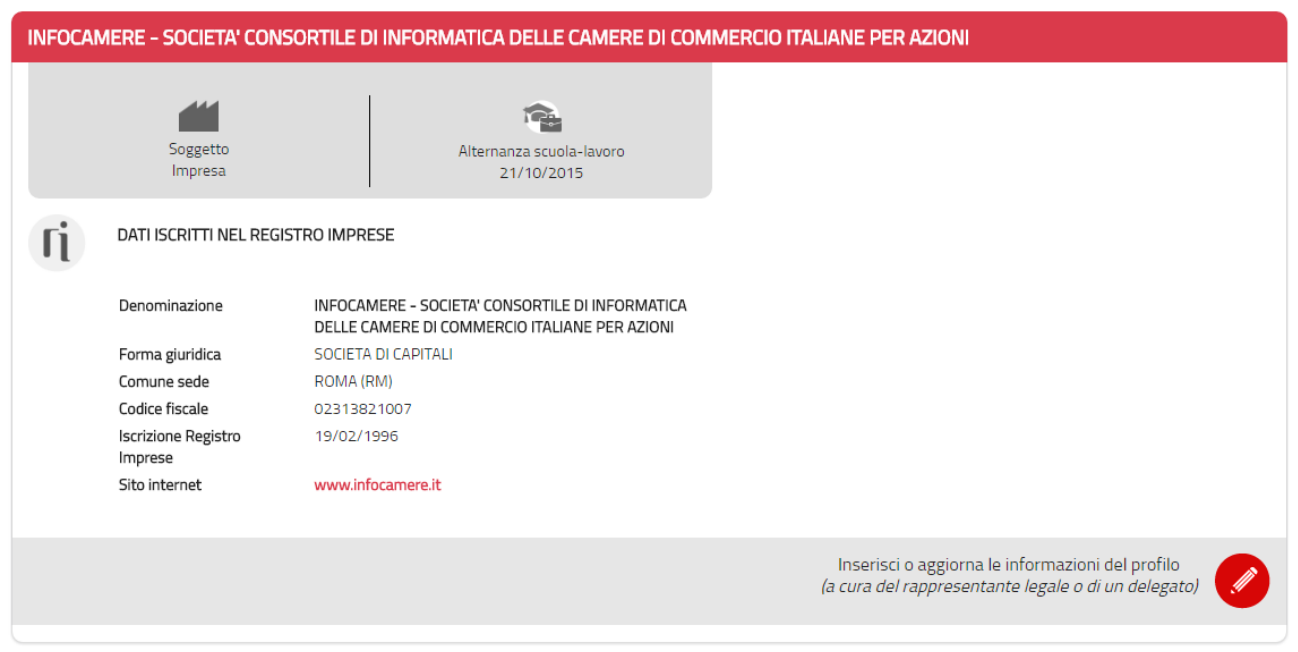

Per iniziare ad inserire il **profilo dell'impresa** si seleziona in basso a destra la matita rossa.

#### <span id="page-12-0"></span>**Note informative**

Prima di continuare è necessario prendere visione delle note informative per l'utilizzo del portale e accettare l'Informativa ai sensi dell'art. 13 D.Lgs. n. 196/2003 e s.m.i..

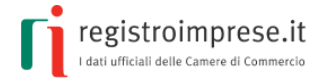

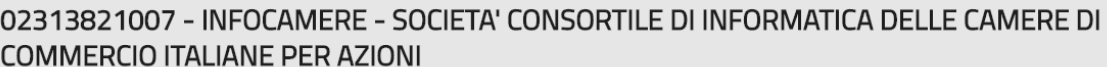

#### Note informative per l'utilizzo del portale

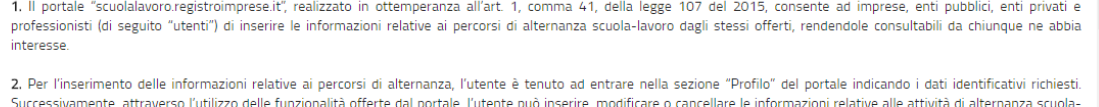

lavoro proposte. Al termine della procedura di inserimento, modifica o cancellazione delle informazioni, viene prodotto un apposito file XML che l'utente, nella persona del legale

#### Informativa ai sensi dell'art.13 del D.Lgs. 196/2003 e s.m.i.

Le informazioni relative alle attività di alternanza scuola-lavoro, inserite dall'utente o dal delegato nel portale, sono trattate allo scopo di consentire la pubblicazione dei percorsi di alternanza scuola-lavoro offerti. Il trattamento dei dati per le suddette finalità è realizzato mediante l'utilizzo di procedure informatiche, in conformità ai principi e alle misure di sicurezza stabiliti dal D.Lgs. 196/2003 s.m.i. (Codice della Privacy). Con il consenso dell'interessato, i dati potranno essere trasmessi alle Camere di Commercio, ai Ministeri competenti richiamati dalla legge n.107/2015, ad altri Enti del sistema camerale e ad Associazioni al fine della realizzazione di studi statistici, ricerche e monitoraggi relativi all'attività di alternanza scuola-lavoro

Si rammenta che l'interessato può esercitare, in qualsiasi momento, i diritti previsti dell' art. 7 del Codice privacy, al fine di ottenere la conferma dell'esistenza di dati che lo riguardano, di rettificarli o aggiornarli, di cancellarli o di opporsi per motivi legittimi al loro trattamento, rivolgendo apposita istanza tramite posta elettronica o posta elettronica certificata alla Camera di Commercio competente.

L'Utente dichiara di aver preso visione ed accettare l'Informativa ai sensi dell'art. 13 D.Lgs. n. 196/2003 e s.m.i.

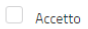

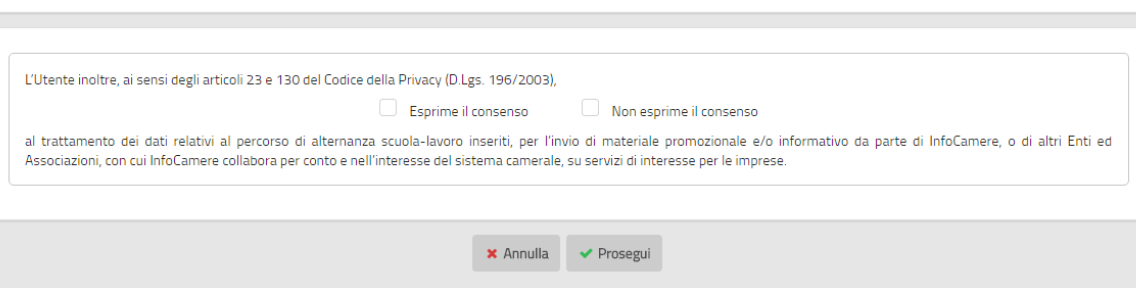

#### <span id="page-13-0"></span>**Profilo dell'impresa**

Le pagine successive permettono di compilare il profilo dell'impresa da pubblicare sul sito costituito da:

- requisiti e capacità dell'impresa;
- caratteristiche dei percorsi formativi offerti dall'impresa.

### <span id="page-13-1"></span>**Primo inserimento del profilo dell'impresa**

#### <span id="page-13-2"></span>**Disponibilità dell'impresa**

Selezionando le voci "**Alternanza scuola-lavoro**" ed "**Apprendistato**" l'impresa indica la disponibilità ad ospitare gli **studenti** indicando uno o più percorsi. Per l'alternanza scuola-lavoro l'impresa deve necessariamente indicare, il **numero massimo di studenti** ed i **periodi dell'anno** in cui svolgere l'attività; si descrivono le eventuali collaborazioni con altri operatori ovvero con quali soggetti (enti, associazioni, camere di commercio, scuole, enti di formazione ecc..) sono stati attivati percorsi di alternanza; le **capacità** strutturali (spazi adeguati), tecnologiche (attrezzature idonee) e organizzative (competenze professionali) dell'impresa.

Registro Nazionale per l'alternanza **ScuolaLavoro** 

Il portale delle Camere di Commercio

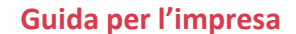

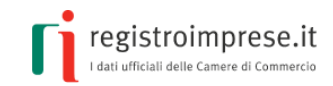

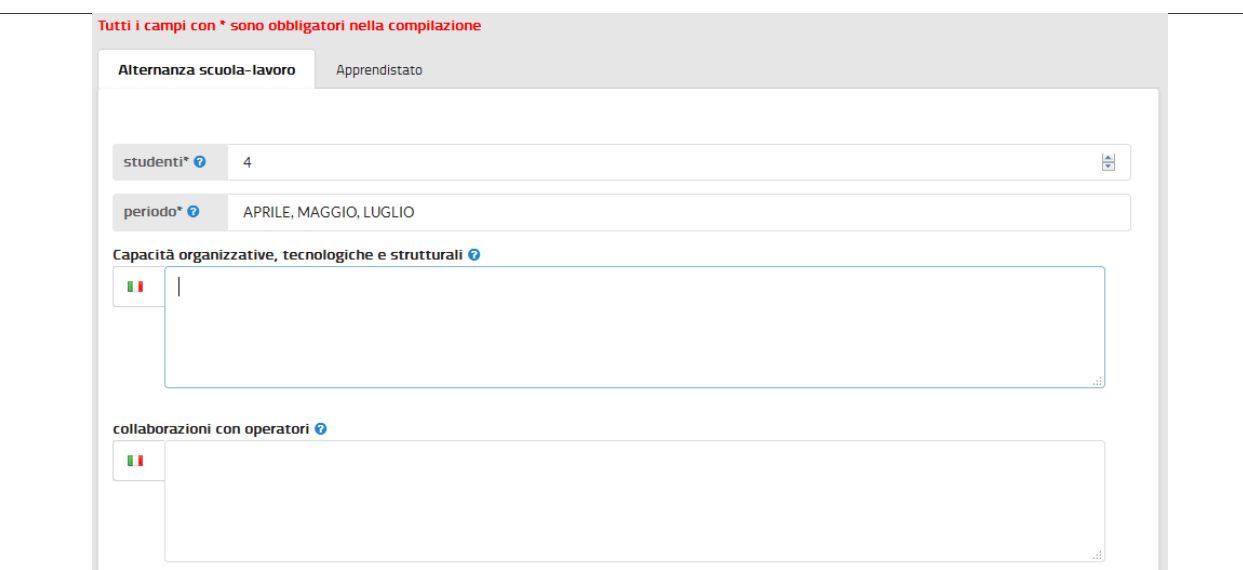

#### <span id="page-14-0"></span>**Percorsi offerti**

Per entrambe le tipologie di **percorsi lavorativi offerti,** ogni attività deve essere descritta in termini di figure professionali richieste secondo la classificazione adottata dall'Istat<sup>1</sup>, attività da svolgere, posti disponibili, *luogo di svolgimento (indirizzo completo), modalità di contattare l'impresa*.

 1 A partire dal 2011 l'Istat ha adottato la [classificazione CP2011](http://www.istat.it/it/archivio/18132) per ricondurre tutte le professioni esistenti nel mercato del lavoro all'interno di un numero limitato di raggruppamenti professionali comparabili a livello internazionale.

Registro Nazionale per l'alternanza

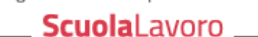

Il portale delle Camere di Commercio

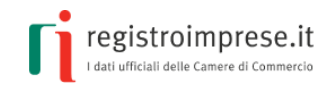

**Guida per l'impresa**

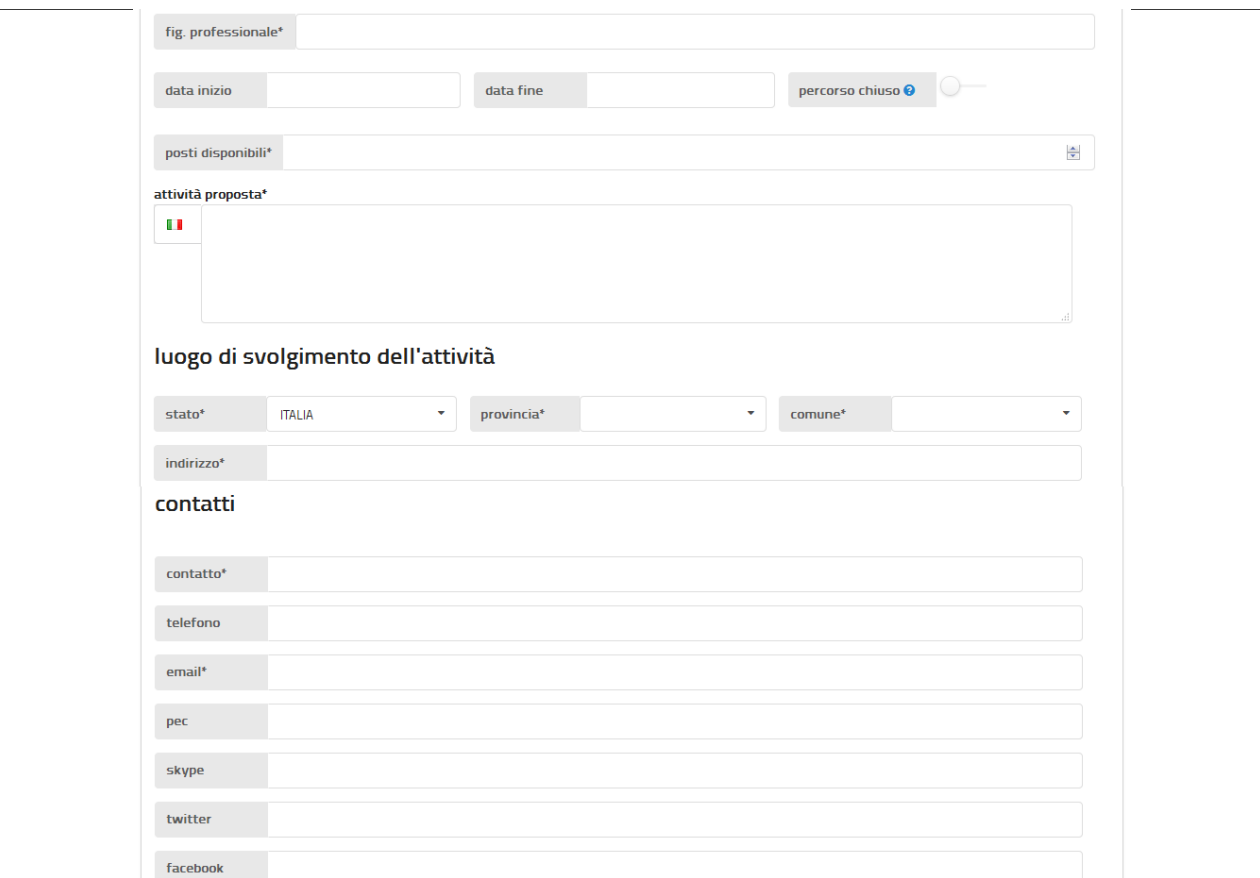

## <span id="page-15-0"></span>**Visualizzare l'anteprima**

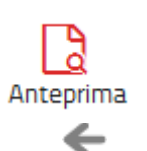

Dopo aver inserito tutti i dati premendo in alto a sinistra l'icona **Anteprima** è possibile visualizzare in anteprima il risultato della pubblicazione del profilo dell'impresa sul sito.

Per ritornare alle pagine di inserimento dati selezionare la freccia in alto a sinistra.

#### <span id="page-15-1"></span>**Salvare la compilazione in corso**

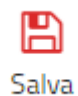

In qualsiasi momento è possibile premere l'icona **Salva** per salvare sul proprio computer o dispositivo quanto finora compilato.

#### <span id="page-15-2"></span>**Caricare una precedente compilazione**

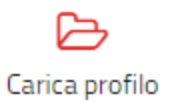

Selezionando l'icona **Carica profilo** è possibile selezionare il file salvato in precedenza per ripartire con la compilazione dal punto in cui ci si era fermati.

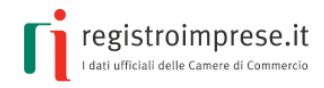

#### <span id="page-16-0"></span>**Annullare l'inserimento**

Premendo in alto a sinistra ת l'icona **Annulla modifiche** è Annulla modifiche possibile annullare tutti gli inserimenti effettuati e ritornare alla pagina del profilo iniziale dell'impresa.

Il sistema prima di procedere nell'operazione di annullamento chiede conferma all'utente.

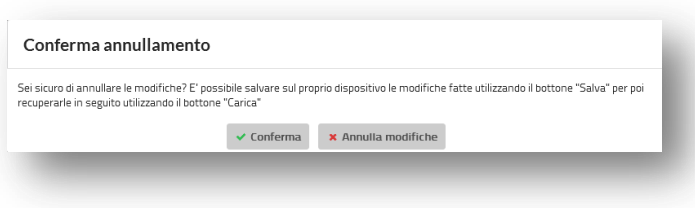

#### <span id="page-16-1"></span>**Firma**

Per pubblicare sul sito i dati inseriti e renderli visibili al pubblico come conseguenza dell'iscrizione nel registro per l'alternanza scuola-lavoro, è necessario **firmare digitalmente il profilo e inviarlo**.

In caso di prima iscrizione la firma è del **titolare, se l'impresa è individuale, o del legale rappresentante, se società**, mentre per le modifiche successive l'impresa può **delegare** l'aggiornamento delle informazioni ad **un terzo soggetto** (amministratore o procuratore).

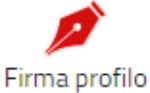

Premendo in alto l'icona **Firma profilo** è possibile iniziare le operazioni di firma digitale dei dati dichiarati nei moduli di compilazione online.

La pagina contiene le spiegazioni necessarie per eseguire la firma digitale in modalità offline o online.

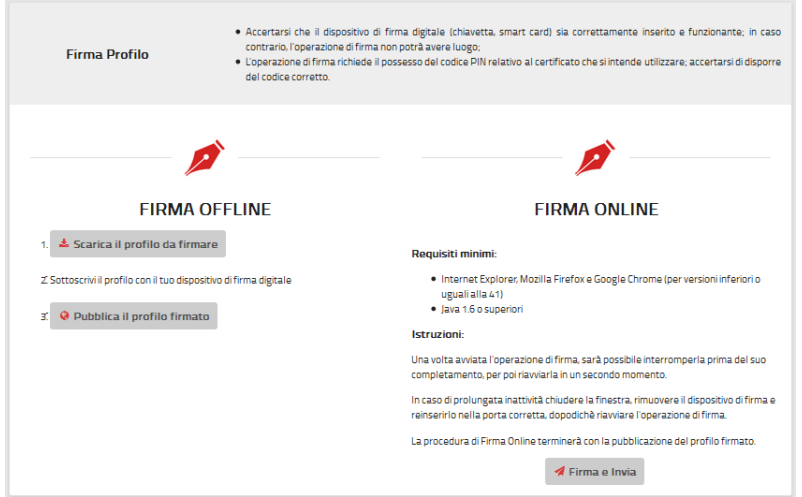

Si può procedere subito con la **firma online** selezionando il bottone "Firma e Invia" se:

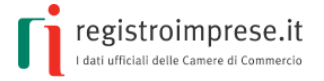

- il browser non è Google Chrome in versione superiore a 41<sup>2</sup>;
- sulla propria stazione di lavoro è presente Java runtime 1.6 o superiori<sup>3</sup>;
- è correttamente inserito e funzionante il dispositivo di firma digitale (chiavetta, smart card).

Il sistema riconosce il sistema di firma inserito e chiede il PIN relativo al certificato.

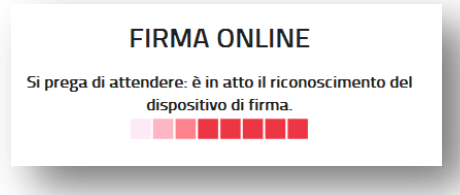

Dopo la firma il sistema controlla che il dichiarante firmatario risulti effettivamente legale rappresentante dell'impresa o titolare dell'impresa individuale o un suo delegato (amministratore o procuratore).

Se quest'ultimo controllo è superato la procedura di firma online termina con l'**inoltro automatico** del profilo firmato per la pubblicazione sul sito; altrimenti il sistema rifiuta l'inoltro con il messaggio "Il firmatario non è autorizzato a modificare il profilo dell'impresa".

In alternativa si può procedere con la **firma offline** eseguendo di seguito le tre operazioni:

- 1. **scaricare** il profilo da firmare;
- 2. **firmare** digitalmente il file scaricato con il dispositivo di firma del dichiarante;
- 3. **inoltrare** il profilo firmato con il bottone "Pubblica profilo firmato".

#### <span id="page-17-0"></span>**Pubblica profilo firmato in precedenza**

Pubblica profilo firmato

Attraverso l'icona **Pubblica profilo firmato** è possibile inoltrare un profilo compilato e firmato in precedenza senza dover eseguire nuovamente entrambe le operazioni.

#### <span id="page-17-1"></span>**Come avviene la pubblicazione**

Dopo aver verificato la regolarità delle informazioni inviate, verrà predisposta la pubblicazione del profilo dell'impresa sul sito [scuolalavoro.registroimprese.it.](http://scuolalavoro.registroimprese.it/)

Alla casella PEC dell'impresa sono inviate le comunicazioni di:

- **accettazione** della richiesta, dopo poco tempo dall'operazione di invio del profilo;
- **pubblicazione** delle informazioni sul profilo dell'impresa, il giorno successivo alla data di accettazione della richiesta.

**Attenzione**: non è possibile eseguire nuove modifiche al profilo finché è in corso di pubblicazione.

 $\overline{a}$ 

<sup>&</sup>lt;sup>2</sup> Dalla versione 42 di Google Chrome non sono più utilizzabili le applet Java e quindi non è possibile firmare online

<sup>&</sup>lt;sup>3</sup> Java Runtime 1.6.0 o superiore è scaricabile dal sito <u>Java.com</u> (ultima versione disponibile)

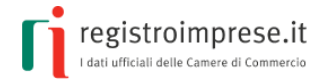

## <span id="page-18-0"></span>**Aggiornare il profilo**

E' importante che l'impresa **mantenga il profilo costantemente aggiornato** per fornire una visione attuale dei percorsi di alternanza offerti e disponibilità alle scuole e agli studenti interessati.

Anche l'operazione di aggiornamento è **semplice, gratuita e completamente online**: l'impresa deve procedere in modo analogo a quanto descritto nei paragrafi precedenti, accedendo al profilo e selezionando la matita rossa.

Dopo la presa visione delle note informative per l'utilizzo del portale ed il **consenso al trattamento dei dati**, si procede all'aggiornamento dei dati del profilo dell'impresa pubblicato sul sito in modo del tutto analogo a quanto fatto nella fase di iscrizione.

#### <span id="page-18-1"></span>**Chiusura percorso**

Per ogni **percorso** offerto l'impresa può segnalare che non è più disponibile come, ad esempio, nel caso siano terminati i posti disponibili.

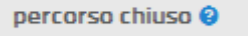

Di conseguenza il percorso passerà nello stato "**chiuso**" pur persistendo nella lista di quelli offerti.

#### <span id="page-18-2"></span>**Nominare un delegato**

.

Il legale rappresentante, se società, o il titolare dell'impresa individuale può **delegare un terzo soggetto** all'inserimento e all'aggiornamento del profilo sul sito selezionando, in basso a sinistra **della pagina del profilo dell'**impresa, **l'icona rossa** con il documento.

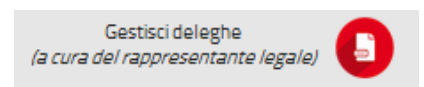

Prima di continuare, il sistema chiede se è stato inserito il proprio dispositivo di firma digitale (chiavetta, smart card) funzionante per effettuare l'autenticazione. Dopo aver scelto "Conferma", il sistema richiede il codice PIN relativo al certificato che si sta utilizzando.

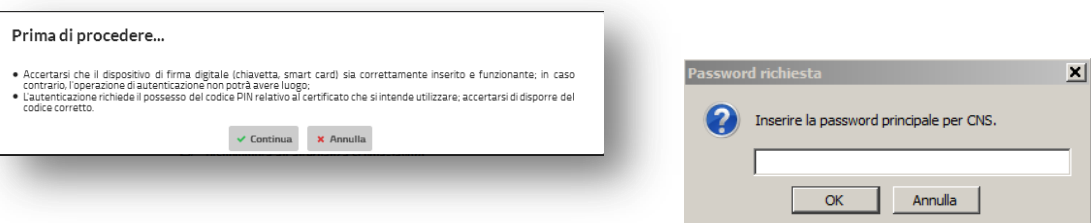

Se il browser va in errore, seguire le indicazioni del capitolo "Importare il certificato CNS nel browser" di questa guida.

E' necessario indicare il **codice fiscale**, il **cognome** e il **nome** della persona fisica delegata. Questi dati serviranno per controllare le sue credenziali quando firmerà digitalmente le informazioni da pubblicare sul sito.

Registro Nazionale per l'alternanza ScuolaLavoro Il portale delle Camere di Commercio

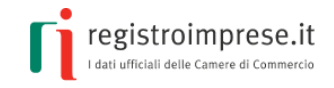

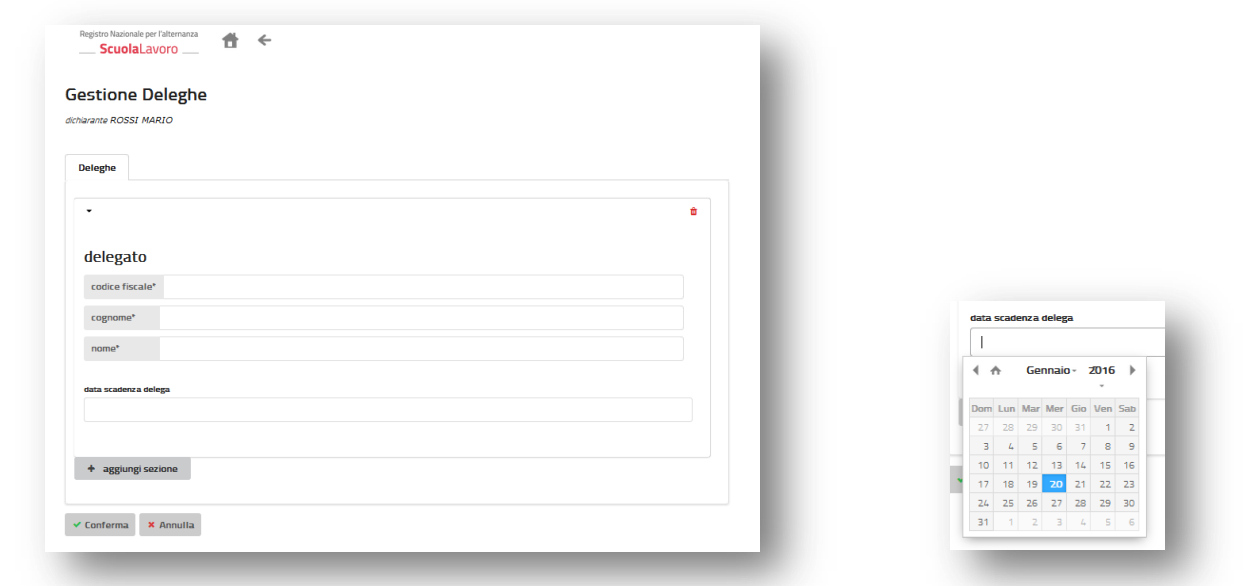

Indicare eventualmente la **data di scadenza della delega**; se non viene indicata alcuna data il sistema assume che la delega sia sempre valida. Per le società, la delega scade automaticamente quando il delegante non è più legale rappresentante della società.

Al termine premere "**Conferma**".

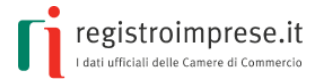

#### <span id="page-20-0"></span>**COLLABORARE CON LE SCUOLE**

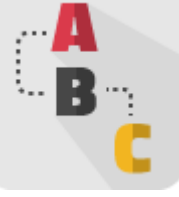

### <span id="page-20-1"></span>**L'iter della scuola**

Come previsto dal comma 40 dell'art.1 della [Legge 107/2015,](http://www.normattiva.it/uri-res/N2Ls?urn:nir:stato:legge:2015-07-13;107) è il dirigente scolastico che ha il compito di:

- 1. **individuare**, all'interno del registro nazionale per l'alternanza, **le imprese e gli enti pubblici e privati disponibili** all'attivazione dei percorsi di alternanza scuola-lavoro;
- 2. **progettare**, in collaborazione con il soggetto ospitante, **il percorso da realizzare** in modo che sia coerente con le competenze, le abilità e le conoscenze da acquisire;
- 3. **stipulare apposite convenzioni** con **le imprese e gli enti** che ospitano gli studenti in un percorso formativo di alternanza scuola-lavoro;
- 4. **redigere**, al termine di ogni anno scolastico, **una scheda di valutazione** sulle strutture con le quali sono state stipulate convenzioni, evidenziando la specificità del loro potenziale formativo e le eventuali difficoltà incontrate nella collaborazione.

Nella [Guida Operativa per le scuole](http://www.istruzione.it/allegati/2015/guidaASLinterattiva.pdf) sull'alternanza scuola lavoro del Ministero dell'Istruzione sono fornite tutte le indicazioni utili per la realizzazione dei percorsi formativi.

#### <span id="page-20-2"></span>**Progettare il percorso con la scuola**

Il dirigente scolastico ha il compito di progettare i percorsi formativi di alternanza scuola-lavoro tenendo conto delle esigenze del territorio e dell'evoluzione del mondo del lavoro, sulla base di esperienze dirette pregresse e analizzando dati e informazioni forniti da ricerche e rilevazioni condotte da soggetti esterni alla scuola.

Una volta individuati i fabbisogni formativi il dirigente scolastico può accedere all'area aperta e consultabile gratuitamente "[Cerca nel Registro](http://scuolalavorosv.registroimprese.it/rasl/search?1)" di questo sito per **ricercare le imprese e gli enti candidabili** a svolgere gli specifici percorsi di alternanza. Per ogni soggetto iscritto sono infatti riportati il numero massimo di studenti ammissibili, i periodi dell'anno e le sedi in cui è possibile svolgere specifiche attività di alternanza e i riferimenti da contattare.

La "[Guida Operativa per la Scuola](http://www.istruzione.it/allegati/2015/guidaASLinterattiva.pdf)" suggerisce le attività utili per l'elaborazione di un progetto di alternanza da inserire nel piano triennale dell'offerta formativa.

Infatti, dopo aver definito le competenze attese dall'esperienza di alternanza in termini di orientamento e di inserimento dei giovani nel mondo del lavoro, l'istituto scolastico e l'impresa ospitante devono **progettare il percorso da realizzare**, coerente con le competenze, l'abilità e le conoscenze da acquisire e **preparare i periodi di apprendimento** mediante esperienze di lavoro.

Lo scopo è quello di **stimolare gli studenti** all'osservazione delle dinamiche organizzative e dei rapporti tra soggetti nell'impresa, programmando lo sviluppo di quelle conoscenze necessarie per orientarsi, comprendere e trarre il massimo beneficio dal nuovo ambiente di studio.

Il dirigente scolastico è anche tenuto a **verificare** le **condizioni di sicurezza** connesse all'impresa ospitante per il percorso di alternanza scuola lavoro e ad **assicurare le relative misure di** 

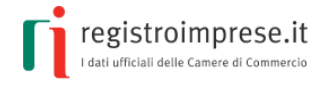

**prevenzione e di gestione**, garantendo i presupposti perché gli studenti siano il più possibile tutelati e informati.

L'impresa deve essere disponibile a confrontarsi sugli aspetti relativi alla sicurezza, a garantire il rispetto degli obblighi per quanto concerne la tutela degli studenti e a considerare la questione della salute e sicurezza come parte integrante della formazione professionale.

I compiti per l'istituto scolastico e per l'impresa ospitante sono individuati al Capitolo 15 "Gestione degli *stage* e dell'alternanza scuola lavoro" del Manuale "*[Gestione del sistema sicurezza e cultura](http://www.inail.it/internet_web/wcm/idc/groups/internet/documents/document/ucm_112670.pdf)  [della prevenzione nella scuola](http://www.inail.it/internet_web/wcm/idc/groups/internet/documents/document/ucm_112670.pdf)*" edizione 2013, a cura dell'INAIL e del Ministero dell'Istruzione.

#### <span id="page-21-0"></span>**Come stipulare la convenzione**

La **convenzione** è l'atto stipulato fra scuola e impresa che ospita gli studenti in un percorso formativo di alternanza scuola-lavoro, dove sono esplicitati gli impegni delle parti.

La "[Guida Operativa per la Scuola](http://www.istruzione.it/allegati/2015/guidaASLinterattiva.pdf)" indica quali informazioni devono essere indicate nella convenzione per lo svolgimento del percorso formativo:

- anagrafica della scuola e dell'impresa ospitante;
- natura delle attività che lo studente è chiamato a svolgere durante il periodo di alternanza scuola-lavoro;
- individuazione degli studenti coinvolti;
- durata del singolo percorso formativo;
- identificazione dei referenti degli organismi interni ed esterni all'istituzione scolastica e dei relativi ruoli funzionali;
- informazione e formazione in materia di salute e sicurezza sul lavoro;
- eventuali risorse economiche;
- strutture e know-how;
- obblighi e responsabilità dell'istituzione scolastica e dell'impresa ospitante;
- modalità di acquisizione della valutazione dello studente;
- criteri e indicatori per il monitoraggio del progetto.

Sempre la "[Guida Operativa per la Scuola](http://www.istruzione.it/allegati/2015/guidaASLinterattiva.pdf)" suggerisce di allegare il **patto formativo**, cioè il documento con cui lo studente (identificato per nome, cognome, data di nascita, codice fiscale, classe di appartenenza) si impegna a:

- rispettare determinati obblighi in alternanza (rispetto di persone e cose, abbigliamento e linguaggio adeguati all'ambiente, osservanza delle norme aziendali di orari, di igiene, sicurezza e salute, riservatezza relativamente ai dati acquisiti in azienda);
- conseguire le competenze in esito al percorso,
- svolgere le attività secondo gli obiettivi, i tempi e le modalità previste, seguendo le indicazioni del tutor esterno e del tutor interno e facendo ad essi riferimento per qualsiasi esigenza o evenienza.

L'istituto scolastico deve invece indicare i risultati di apprendimento attesi con l'esperienza di alternanza e come verranno valutati gli studenti nell'ambito delle diverse discipline.

Infine alla convenzione deve essere allegato anche il documento con la **valutazione dei rischi** per l'attività di alternanza scuola lavoro.

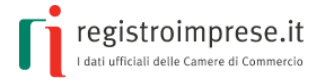

#### <span id="page-22-0"></span>**La valutazione del percorso**

La "[Guida Operativa per la Scuola](http://www.istruzione.it/allegati/2015/guidaASLinterattiva.pdf)" identifica le **procedure di verifica** della qualità degli apprendimenti, alla cui costruzione concorrono differenti contesti (scuola, lavoro) e diversi soggetti (docenti/formatori/studenti) e i **criteri di valutazione** del percorso in alternanza come parte integrante della valutazione finale dello studente.

I risultati finali della valutazione vengono sintetizzati nella **certificazione finale**.

Il tutor formativo esterno, ai sensi dell'art. 5 del D.Lgs. 15 aprile 2005, n. 77, *"…fornisce all'istituzione scolastica o formativa ogni elemento atto a verificare e valutare le attività dello studente e l'efficacia dei processi formativi*".

I modelli di certificazione, **elaborati e compilati d'intesa tra scuola e soggetto ospitante**, fanno riferimento agli elementi minimi di attestazione indicati dall'art. 6 del decreto legislativo 13/2013 e riportano:

- i **dati anagrafici** dello studente e dell'istituto scolastico;
- i riferimenti alla **tipologia** e ai contenuti dell'accordo che ha permesso il percorso in alternanza;
- le **competenze** acquisite con riferimento all'ordinamento e all'indirizzo di studio;
- i **contesti di lavoro**, le modalità di apprendimento e di valutazione delle competenze, la lingua utilizzata.

La certificazione delle competenze sviluppate attraverso la metodologia dell'alternanza scuola lavoro viene inclusa dalla scuola nel *curriculum dello studente*, ai fini della mappatura delle competenze e della loro valutazione nell'ambito dell'esame di Stato.

La legge 107/2015 introduce, ai commi 37 e 40 dell'articolo 1, un'ulteriore novità richiedendo alle scuole e agli studenti coinvolti di dare, al termine dell'anno scolastico, una **specifica valutazione sulle attività di alternanza scuola lavoro**.

Per lo studente è prevista "*la possibilità di esprimere una valutazione sull'efficacia e sulla coerenza dei percorsi di alternanza con il proprio indirizzo di studio*".

Mentre il dirigente è chiamato a redigere "*un'apposita scheda di valutazione sulle strutture con le quali sono state stipulate convenzioni, evidenziando la specificità del loro potenziale formativo e le eventuali difficoltà incontrate nella collaborazione*".

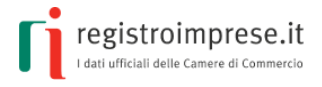

#### <span id="page-23-0"></span>**IMPORTARE IL CERTIFICATO CNS NEL BROWSER**

Per autenticarsi tramite CNS al sito [scuolalavoro.registroimprese.it](http://scuolalavoro.registroimprese.it/) potrebbe essere necessario importare manualmente il certificato della propria CNS nel browser utilizzato.

#### <span id="page-23-1"></span>**Mozilla Firefox**

Se si utilizza il browser Mozilla Firefox, a partire dalla versione 30, accedere al menù Opzioni > Avanzate e selezionare il tab Certificati , Cliccare su "Dispositivi di sicurezza" e selezionare "Carica" nella successiva finestra , Inserire bit4ipki.dll nel campo "Nome file modulo" e cliccare su OK.

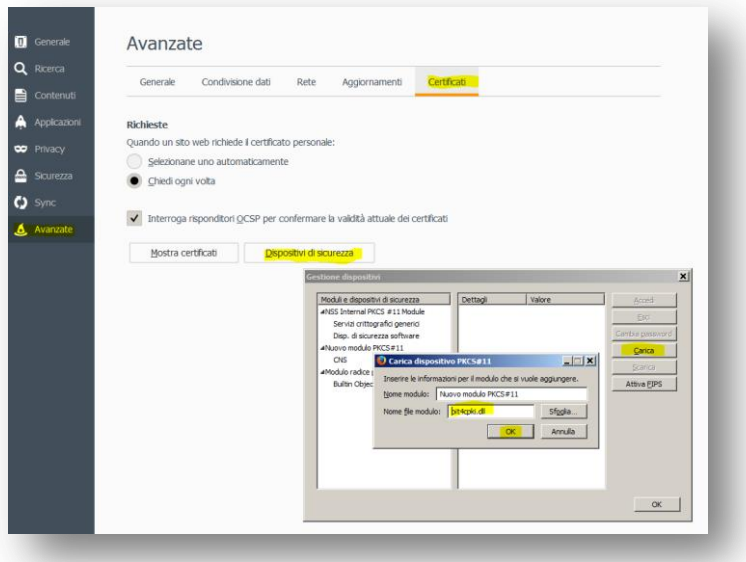

Cliccare su "Mostra certificati" ed inserire il PIN nella finestra successiva "Password richiesta"; nella successiva finestra "Gestione certificati", compariranno i certificati importati nel browser (il CODICE FISCALE corrisponde al certificato CNS).

#### <span id="page-23-2"></span>**IE Explorer**

Se si utilizza il browser Internet Explorer, a partire dalla versione 10, selezionare "Strumenti" e "Opzioni Internet", aprire la scheda "Contenuto", cliccare sul pulsante "Certificati", selezionare la scheda "Personale" e il bottone "Importa…": seguire le istruzioni della procedura guidata per caricare il certificato della CNS che corrisponde al CODICE FISCALE (lettere maiuscole).

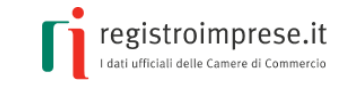

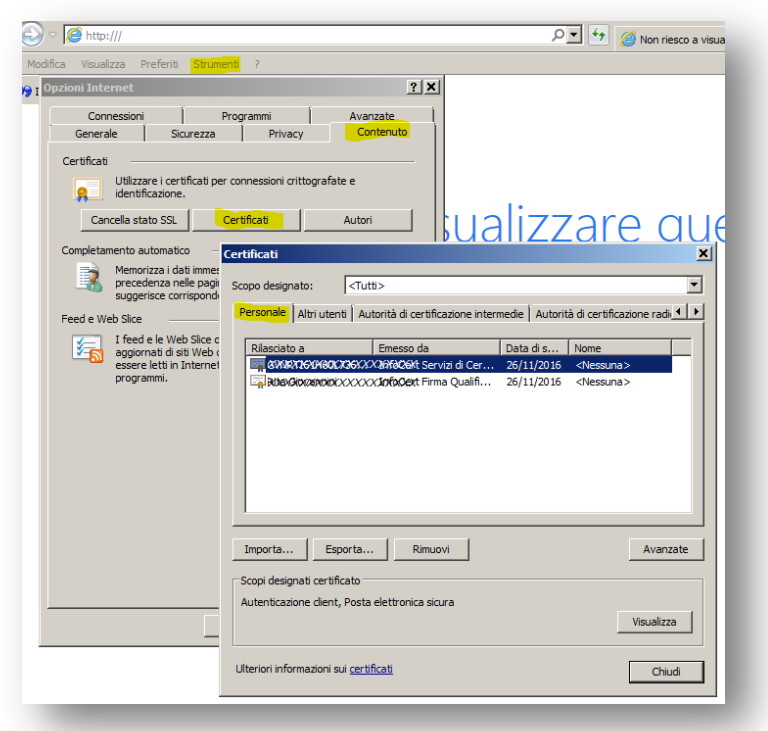

#### <span id="page-24-0"></span>**Google Chrome**

Se si utilizza il browser Google Chrome dalla versione 28 alla versione 41, andare in Impostazioni, selezionare in fondo "Mostra impostazioni avanzate...", sotto HTTPS/SSL "Gestione certificati…", selezionare la scheda "Personale" e il bottone "Importa…": seguire le istruzioni della procedura guidata per caricare il certificato della CNS che corrisponde al CODICE FISCALE (lettere maiuscole).

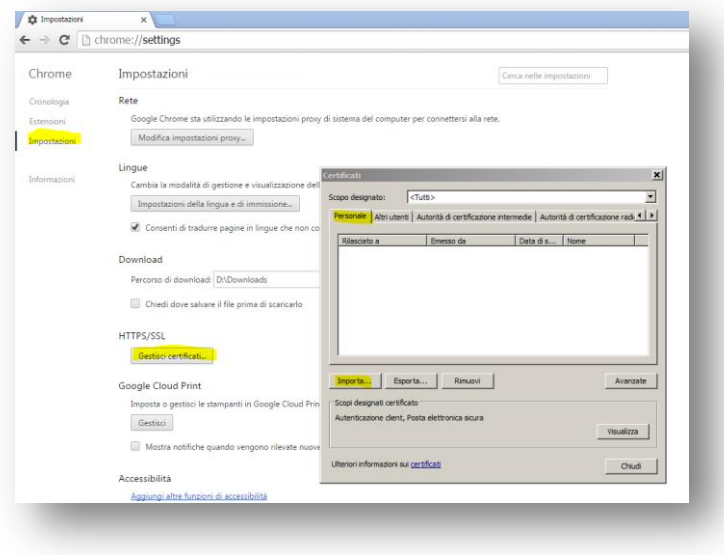

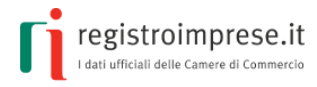